## 知 HPE ProLiant Gen9系列刀片服务器使用 Legacy BIOS 安装Windows Server 2008 R2 SP1选择安装的磁盘时提示Windows无法安装到这个磁盘

[Windows](https://zhiliao.h3c.com/questions/catesDis/329)系统安装 RAID[配置程序](https://zhiliao.h3c.com/questions/catesDis/851) **[孙晓春](https://zhiliao.h3c.com/User/other/0)** 2017-09-05 发表

HPE ProLiant Gen9系列刀片服务器使用 Legacy BIOS 安装 Windows Server 2008 R2 SP1在选择安 装磁盘时提示

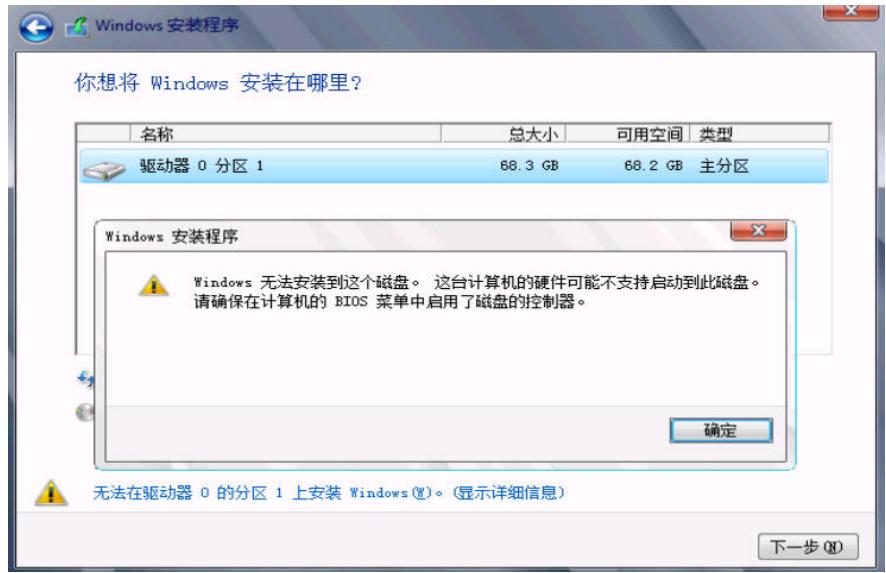

Windows 无法安装到这个磁盘。这台计算机的硬件可能不支持启动到此次盘。请确保在计算机的 BIO S 菜单中启用了磁盘的控制器。

Windows cannot be installed to this disk. This computer& #39;s hardware may not support booting to this disk. Ensure that the disk&  $\#39$ ; scontroller is enabled in the computer&  $\#39$ ; BIOS menu.

Legacy BIOS 下系统写入磁盘 MBR 引导, 此提示状态与硬盘当前可写入状态有关。

在HPE SSA(Smart Storage Administrator) 内设置当前配置的逻辑驱动器,如下图所示:

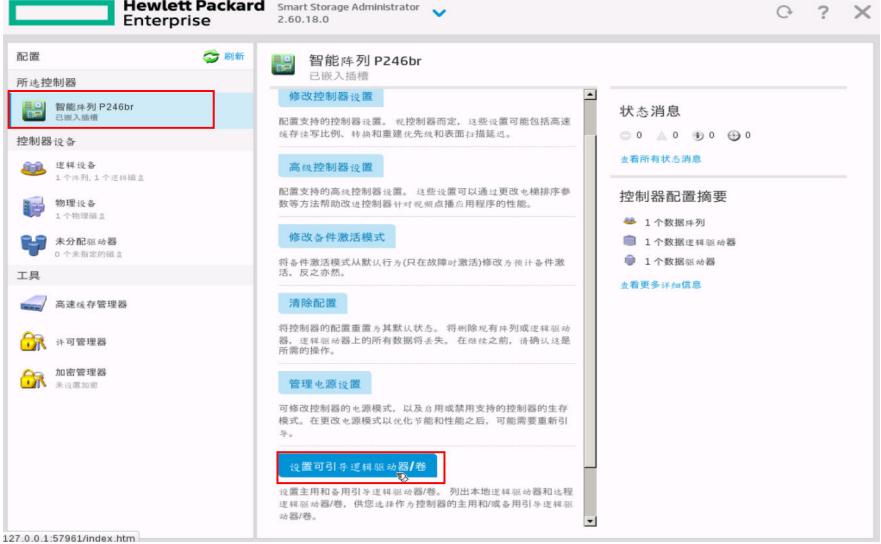

设置为引导卷,如下图所示:

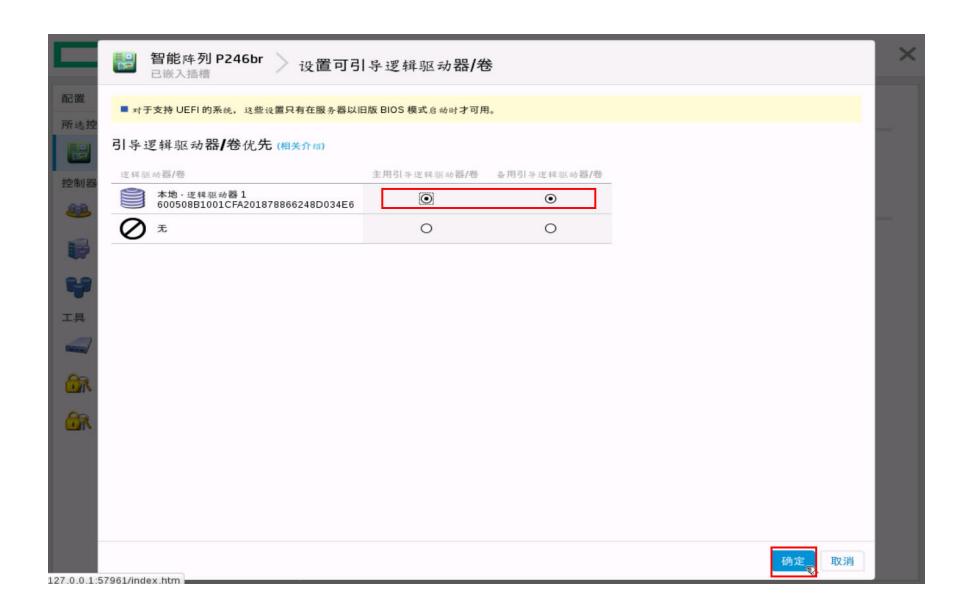

建议在配置阵列后,多操作一步,将引导卷项选项设置上。